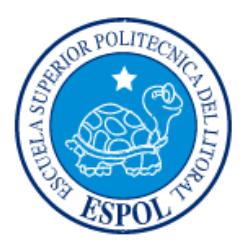

## **ESCUELA SUPERIOR POLITÉCNICA DEL LITORAL**

**Facultad de Ingeniería en Electricidad y Computación**

"PATERNIDAD ACTIVA: JUEGO EDUCATIVO COLABORATIVO PARA PADRES E HIJOS"

## **INFORME DE PROYECTO INTEGRADOR**

Previo a la obtención del Título de:

# **INGENIERO EN CIENCIAS COMPUTACIONALES ESPECIALIZACIÓN SISTEMAS MULTIMEDIA**

Carlos Luis Espinoza Barzola

Jorge Alfredo Guzmán Quinde

GUAYAQUIL – ECUADOR

AÑO: 2016

## <span id="page-1-0"></span>**AGRADECIMIENTO**

Agradecemos a Dios por siempre llevarnos de la mano y darnos las fuerzas necesarias para cumplir cada una de nuestras metas, a nuestros padres por su apoyo incondicional y constante motivación, a nuestros maestros por los conocimientos transmitidos y a todos aquellos quienes con su ayuda contribuyeron a que culminemos exitosamente esta etapa.

## **DEDICATORIA**

<span id="page-2-0"></span>A mis padres, quienes con amor han dedicado su vida a impulsarme a seguir adelante, por ser quienes confiaron y marcaron el inicio de mi vida profesional.

<span id="page-3-0"></span>**TRIBUNAL DE EVALUACIÓN**

**Nombre del Profesor Nombre del Profesor** PROFESOR EVALUADOR PROFESOR EVALUADOR

## <span id="page-4-0"></span>**DECLARACIÓN EXPRESA**

"La responsabilidad y la autoría del contenido de este Trabajo de Titulación, nos corresponde exclusivamente; y damos nuestro consentimiento para que la ESPOL realice la comunicación pública de la obra por cualquier medio con el fin de promover la consulta, difusión y uso público de la producción intelectual"

Carlos Luis Espinoza Barzola Jorge Alfredo Guzmán Quinde

#### **RESUMEN**

<span id="page-5-0"></span>Este trabajo propone una alternativa tecnológica móvil colaborativa que permita a padres e hijos crear mundos en 3D, de manera que se refuerce la creatividad de los niños y se establezca al padre como una figura perenne en el proceso educativo del mismo.

La necesidad de nuestra propuesta surge debido a que las labores cotidianas del padre junto con otros factores que estudiaremos en este documento han contribuido a que no exista tiempo de calidad en la relación con su hijo. Una de las áreas donde existe más ausencia del padre es la del refuerzo de las habilidades creativas involucradas en la educación inicial infantil. Esta falta de participación por parte del padre, ocasiona que el mismo pierda fuerza como una figura representativa en lo que a educación se refiere. Por tanto una propuesta que permita al padre relacionarse con su hijo y ayudarle a desarrollar sus habilidades generará un mayor beneficio para ambas figuras, ya que el tiempo de calidad entre ellos no solo se basará en establecer relaciones fuertes sino también en educar.

Para lograr llevar a cabo nuestra propuesta utilizamos un enfoque de diseño centrado en el usuario, el cual requirió la realización de una investigación exhaustiva sobre lo siguiente: los principales motivos por los cuales los padres no suelen formar parte de estos procesos; la importancia de este refuerzo en los niños; el contexto en el cual este refuerzo debe darse para ser efectivo. Además, el enfoque utilizado demandó un contacto constante con padres e hijos que no solo nos hablen de su postura sobre la temática sino también participarán activamente en el diseño iterativo de la solución. Como resultado, se obtuvo un producto final más apropiado para el grupo objetivo: padres de 25 a 33 años y niños de 4 a 7 años.

## ÍNDICE

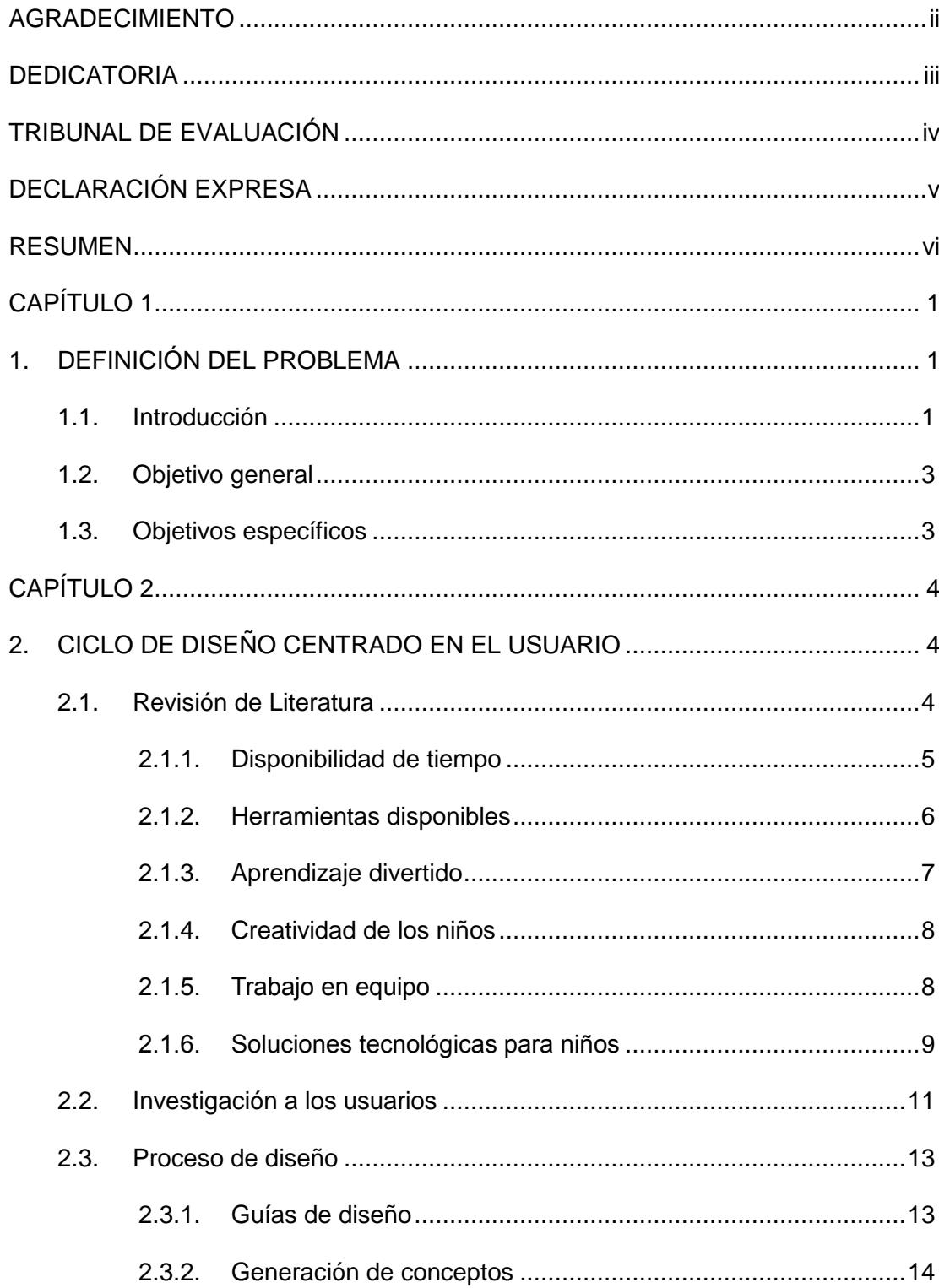

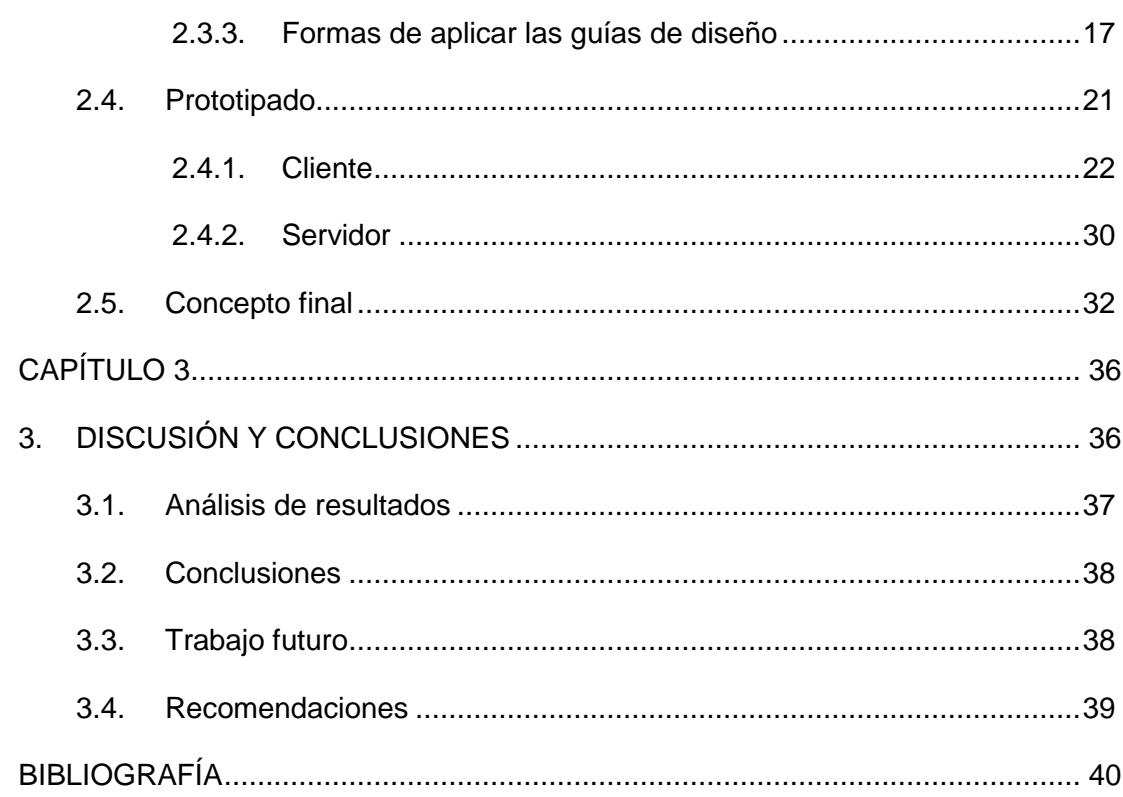

### **ÍNDICE DE TABLAS**

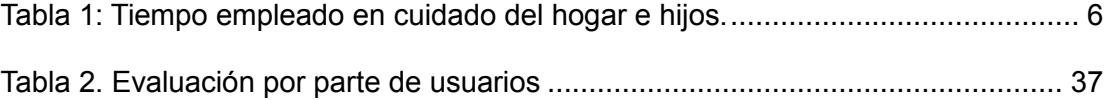

## **ÍNDICE DE FIGURAS**

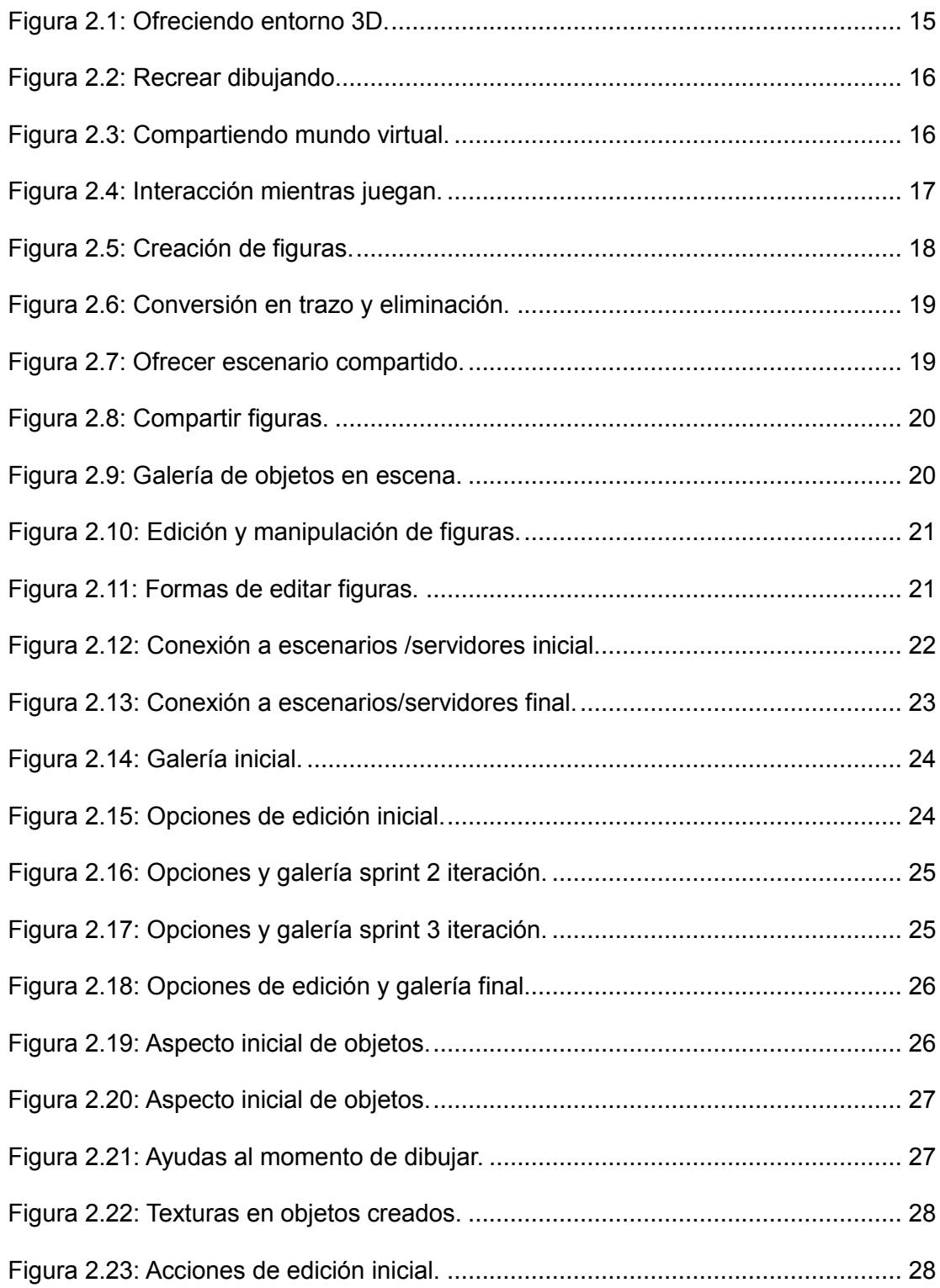

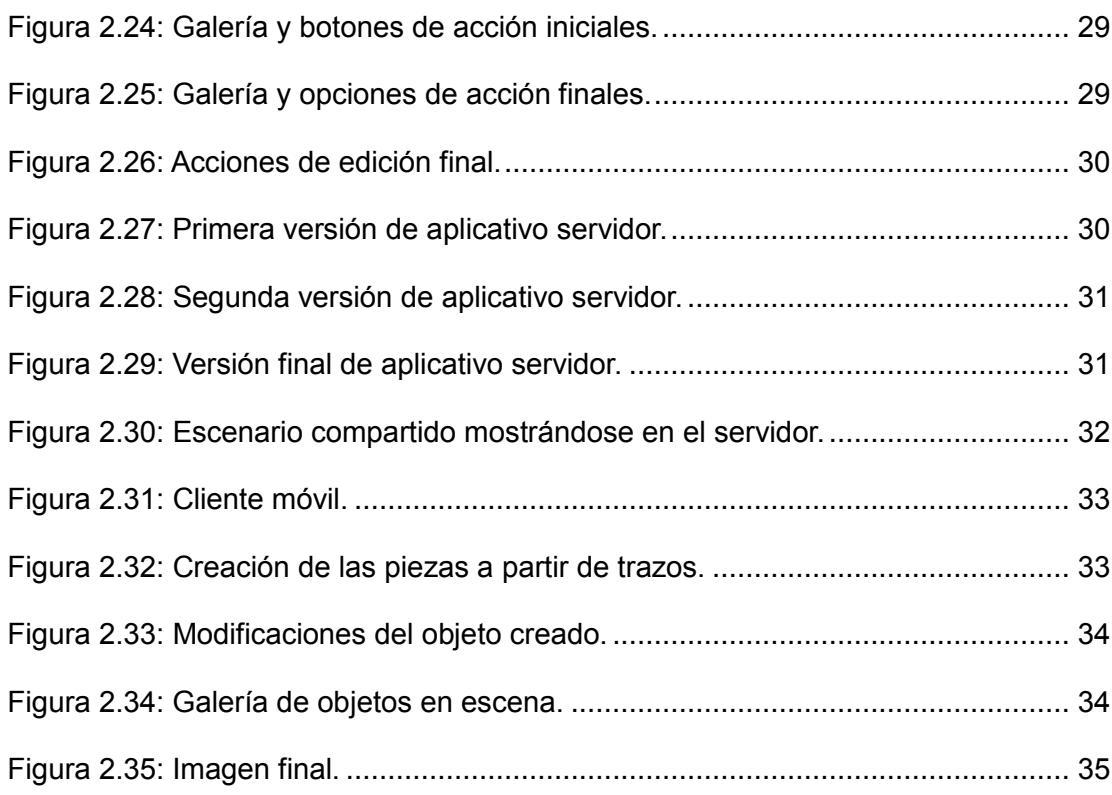

### **CAPÍTULO 1**

### <span id="page-11-1"></span><span id="page-11-0"></span>**1. DEFINICIÓN DEL PROBLEMA**

#### <span id="page-11-2"></span>**1.1. Introducción**

Es muy común en nuestra sociedad que el padre sea el principal o único proveedor del sustento económico del hogar, que llegue agotado después de una larga jornada de trabajo y por tanto su disponibilidad de tiempo de calidad con sus hijos sea algo limitada [12] . Esto ocasiona que sea la madre quien muchas veces esté pendiente de todos los quehaceres de la casa, entre estos, el cuidado de los hijos incluyendo la potenciación de sus habilidades académicas. La falta de participación del padre provoca una segmentación de roles en la familia, donde muchas veces es la madre quien se vuelve una figura representativa en el proceso de enseñanza de los niños y el padre se ve aislado del mismo. El escenario es el mismo en el caso de hogares donde la madre trabaja la misma cantidad de horas que el padre [12].

El principal problema de esta parcialización no se evidencia a corto plazo, pero ya cuando los hijos empiezan un proceso educativo más especializado en instituciones como jardín, escuelas y colegios se vuelve evidente el impacto de este fenómeno dentro de la familia. Estudios señalan que la ausencia o poca intervención del padre aumenta las probabilidades de que el niño exhiba un bajo rendimiento académico, tenga problemas emocionales, de autocontrol y comportamiento en general [12].

Hoy en día la tecnología está tan inmersa en nuestras vidas que ya forma parte del medio ambiente que nos rodea. Desde niños a adultos están muy familiarizados con el uso de computadores y smarthphones a tal punto que son una herramienta más en su vida diaria; por lo tanto hacer uso de la misma para diseñar nuestra propuesta no es una idea descabellada [14]. Además estudios demuestran que una de las actividades recreativas más frecuentes en niños y adultos son los videojuegos [13], de manera que tomando en consideración estos puntos se decidió optar por la creación de un aplicativo móvil a manera de video juego que ayude a los padres a involucrarse en el

proceso educativo de sus hijos.

Tomando en cuenta que entre los principales motivos por los cuales este problema se hace presente en muchos hogares se encuentra el desconocimiento de cómo ayudar a aprender mientras juegan juntos y la falta de herramientas más adecuadas para hacerlo [11]. El presente trabajo de materia integradora plantea ofrecer a los padres de una alternativa tecnológica que les permita colaborar en la potenciación de las habilidades de sus hijos, de tal forma que sean posteriormente una figura presente en su desarrollo académico.

Para desarrollar nuestra propuesta optamos por usar un enfoque de diseño centrado en el usuario, el cual requirió se realice una profunda investigación sobre la problemática presentada así como también un acercamiento constante con usuarios potenciales para comprender cuál era su postura frente a la misma y permitirles participar activamente en el diseño de la solución de tal forma que el producto final que se les presentara sea el más apropiado o cercano a lo que ellos tenían en mente. El rango de edades de los usuarios en el caso de los padres fue de 25 a 33 años y el de los niños de 4 a 7. Se realizaron 3 iteraciones principales para llegar al producto final en las cuales se realizaron pruebas directas con el grupo objetivo y así recibir la respectiva retroalimentación y ajustar la solución a las necesidades del usuario.

La evaluación del producto final consistió en realizar un ejercicio con los padres e hijos que consistía básicamente en recrear una escena presentada haciendo uso del aplicativo, recolectar los comentarios de los usuarios y que estos calificaran la solución en términos de objetividad, recreación, facilidad de uso y apariencia. Los resultados recolectados fueron alentadores pero aún es necesario hacer ajustes que mejoren la experiencia de la misma.

Una vez presentado el problema se describen los objetivos generales y específicos de nuestra propuesta, un capítulo 2 donde se profundizará más a fondo en las fases del proceso de diseño centrado en el usuario y un capítulo 3 donde se presentan los resultados obtenidos de nuestra solución con su

respectivo análisis, conclusiones y trabajo a futuro que nos hemos planteado.

#### <span id="page-13-0"></span>**1.2. Objetivo general**

Posicionar al padre en el proceso educativo de sus hijos para que se establezca como una figura perenne en las distintas etapas de preparación académica del mismo.

#### <span id="page-13-1"></span>**1.3. Objetivos específicos**

- Motivar a que los padres se involucren en actividades educativas con sus hijos de manera que estén dispuestos a dedicar más tiempo a las mismas.
- Potenciar mediante el juego colaborativo entre el padre y su hijo las habilidades creativas del niño.
- Procurar que la experiencia ofrecida le ayude a expresarse de mejor manera con el medio que lo rodea y a representar de mejor manera sus ideas con los demás.

## **CAPÍTULO 2**

### <span id="page-14-1"></span><span id="page-14-0"></span>**2. CICLO DE DISEÑO CENTRADO EN EL USUARIO**

El diseño centrado en el usuario es una metodología que consiste principalmente en identificar las necesidades del usuario, especificar el contexto de uso, especificar los requerimientos de la solución, proponer posibles soluciones de diseño y evaluar el diseño; todo esto con un objetivo en común el cuál es conocer y comprender las necesidades, limitaciones, comportamiento y características del usuario.

Esta metodología fue usada para desarrollar la propuesta que se describe en este proyecto y fueron usuarios reales quienes formaron parte de este proceso no sólo para la investigación de los mismos sino también para realizar pruebas con ellos y recibir su aprobación del diseño.

Este proyecto se llevó a cabo en la siguientes fases: una revisión de literatura para entender mejor el contexto del problema que intentamos resolver, una investigación de usuario en la que se pretendía comprender la postura actual del grupo objetivo frente a la problemática estudiada y de qué forma sugieren se podría ayudarles a evitarla, además de un ciclo iterativo de diseño, implementación y evaluación para tener retroalimentación de los usuarios de la evolución de la solución y considerar ajustes que satisfagan de mejor manera la necesidad de los mismos.

#### **2.1. Revisión de Literatura**

<span id="page-14-2"></span>La potenciación de las habilidades de los niños es una parte muy importante en el crecimiento de los mismos, pero es muy común que la función del padre dentro del hogar se limite únicamente a cubrir las necesidades como alimentación, vestimenta y muy posiblemente llevarse bien con su hijo, dejando de lado las actividades que promuevan la estimulación temprana de las habilidades [11] y al mismo tiempo acostumbrando a los menores a que estas sean las únicas tareas del papá [7].

Las causas más comunes de este problema son:

• Disponibilidad de tiempo.

- Falta de herramientas adecuadas para los padres.
- Herramientas con resultados parcializados.

No solo bastó considerar las principales causas del problema o cómo los padres han llevado este tema hoy en día, fue necesario explorar conceptos básicos sobre educación infantil que nos permitieran entender qué habilidades son las más importantes a reforzar, qué edad es la más indicada para esto, cómo promover la interacción entre padre e hijo de manera más sencilla y cuál es la mejor forma de enseñarles.

Los principales tópicos explorados fueron:

- Aprendizaje divertido.
- Creatividad en los niños.
- Trabajo en equipo.
- Soluciones tecnológicas para niños.

A continuación se describirán uno a uno los temas antes mencionados.

#### <span id="page-15-0"></span>**2.1.1. Disponibilidad de tiempo**

Estudios realizados sobre los padres que trabajan a tiempo completo (40 o más horas a la semana) en Canadá, Estados Unidos, y en el mundo, disponen o dedican un promedio de 2-3 horas diarias para actividades del hogar y el cuidado de sus hijos, tal como se observa en la tabla 1.

| <b>PAÍS</b> | Tiempo (horas y minutos) |
|-------------|--------------------------|
| Francia     | 2h 30 min                |
| <b>USA</b>  | 2h 45 min                |
| <b>UK</b>   | 2h 46 min                |
| Alemania    | 3h                       |
| Japón       | 1h 7min                  |
| Otros       | 2h                       |

<span id="page-16-1"></span>**Tabla 1: Tiempo empleado en cuidado del hogar e hijos.**

El poco tiempo que el padre está dispuesto a darle a actividades educativas con su hijo es una de las principales razones por las cuales este se queda un poco aislado del proceso de aprendizaje de sus hijos. Uno de los factores que llevan al padre a no dedicar más tiempo es el desconocimiento de cómo jugar con su hijo. Los estudios reportan que los padres reconocen la importancia del juego en la vida de sus hijos, pero no se sienten motivados a formar parte de esos juegos [11]. En este trabajo nosotros proponemos utilizar el interés de muchos padres e hijos por los videojuegos para acercarlos a realizar juntos actividades que ayuden a posicionar al padre en el proceso educativo de su hijo y de esta forma romper la pared que no le motiva a formar parte de este proceso.

#### <span id="page-16-0"></span>**2.1.2. Herramientas disponibles**

El uso de herramientas u otros recursos siempre son útiles a la hora de realizar cualquier actividad, ya que ayudan a que la misma se realice de manera más interactiva e interesante no solo para el padre, sino también para el niño. Si hablamos de herramientas que ayuden al padre a fomentar ciertas habilidades de su hijo, la opción obvia será siempre un juego o juguete. Según un estudio realizado en Barcelona (Informe nacional sobre la infancia en España 2011) a 1000 padres y 1000 madres, un 73% de los padres y un 78% de las madres les dan más importancia a que los juguetes sean educativos a la hora de escoger uno para sus hijos.

A pesar de existir predisposición de los padres a adquirir juguetes con un enfoque más educativo, el inconveniente está en la comodidad de los padres usando los mismos para jugar con los niños, ya sea porque el tono del juguete es demasiado infantil o involucra conductas que un adulto muchas veces prefiere evitar como estar en una posición incómoda en el piso o ensuciarse las manos [11].

Por tanto, una parte esencial a considerar en nuestra propuesta fue hacer sentir cómodo al padre, de tal forma que no le resulte difícil estar al mismo nivel del niño a la hora de interactuar con él.

#### <span id="page-17-0"></span>**2.1.3. Aprendizaje divertido**

Desde el momento en el que los niños nacen les encanta jugar, y son décadas de investigación las que sugieren que la mejor manera de aprender es a través del juego.

Cuando los niños juegan aprenden con mayor facilidad y rapidez, de hecho, cuando un padre juega con su hijo está creando conexiones en su cerebro. Además de proveer diversión, se refuerzan las relaciones importantes que promueven el desarrollo de los niños. Es por esto que, experiencias diarias de juegos con un niño crean una poderosa base para el crecimiento saludable y un futuro exitoso. Investigadores han descubierto beneficios a través del juego a la hora de practicarlo con bebés, infantes, y niños de edad preescolar. Entre los principales podemos mencionar [9]:

- Desarrollo de habilidades intelectuales, motoras y sociales.
- Exploran cómo funciona el mundo y las bases fundamentales de causa y efecto.
- Aprenden lenguaje, pensamiento conceptual, y habilidades para resolver problemas.
- Empiezan a reconocer y manejar sus sentimientos y respuestas emocionales.
- Desarrollan competencia, creatividad y responsabilidad.
- Forman lazos fuertes con sus compañeros de juego preferidos: familia, maestros de escuela, y cuidadores de niños.

#### <span id="page-18-0"></span>**2.1.4. Creatividad de los niños**

Promover el desarrollo de la creatividad de los niños es esencial para ellos en el proceso de crecimiento, ya que esta capacidad les ayuda a expresarse por sí mismos y desarrollar aspectos como [10]:

- Pensamiento abstracto.
- Resolución de problemas.
- Relacionarse mejor con las personas.

La teoría del construccionismo de Papert sugiere que la mejor forma en que los niños refuercen sus habilidades creativas es mediante la construcción de artefactos; todo esto partiendo del supuesto de que para que se produzca aprendizaje el conocimiento debe ser construido por el propio sujeto quien aprende mientras construye de manera que esto no es algo que simplemente se pueda transmitir.

Es en edades de 4-7 años donde se demuestra la creatividad más espontánea y la mejor forma de incentivar esta habilidad es jugar, ya que así la imaginación y las emociones pueden fluir y salir al exterior mientras él pinta un dibujo, construye algo o toca algún instrumento [5].

#### <span id="page-18-1"></span>**2.1.5. Trabajo en equipo**

Fomentar el trabajo en equipo es una forma significativa para que el menor aprenda a ser tolerante frente a situaciones de frustración, y a ser solidario, paciente y respetuoso con los demás miembros de la sociedad [8]. Si vinculamos estos estudios con métodos de aprendizaje en grupos que demuestran que la asistencia entre compañeros ayuda a un alumno a desarrollar sus habilidades de entendimiento, se tiene que el promover entornos colaborativos para estimular la creatividad en niños resultaría en un refuerzo adicional y no solo en la potenciación de la creatividad [1] [6], sino también en un refuerzo emocional al vínculo del padre con el hijo.

La mejor forma en que el padre puede cooperar para alimentar la creatividad de su hijo, es olvidarse de una guía o pasos a seguir para jugar con él. En lugar de esto debe buscar relajarse y pasar tiempo de calidad con su hijo poniendo su mente al mismo nivel que el del infante.

#### <span id="page-19-0"></span>**2.1.6. Soluciones tecnológicas para niños**

Los niños están creciendo en un mundo digital, por lo que la tecnología está integrada en sus vidas al punto que este es el medio que los rodea. Laptops de juguete, smartphones y teclados, están disponibles para que los niños exploren el mundo y los incorporen a sus juegos a tal punto que no es nada extraño que ellos estén acostumbrados a su funcionamiento y formas de interactuar con los demás mediante su uso [15].

Es importante señalar que la participación de los adultos es la clave para que los niños comprendan la función de estas tecnologías en su vida cotidiana. Se ha demostrado que los niños de 3 a 5 años obtienen muy pocas ganancias del uso de la tecnología sin la participación de los adultos, lo cual reafirma la necesidad de ofrecer una forma de trabajo colaborativo en la propuesta.

Si nos adentramos más en el uso de la tecnología en aplicativos para niños, estudios realizados sobre el uso de interfaces digitales demuestran que existen muchas ventajas sobre métodos tradicionales en cuanto al refuerzo de la creatividad se refiere. Entre estos podemos mencionar los límites que los métodos tradicionales plantean a los niños para transportarlos a mundos imaginarios [2]. Cuando un niño se ve limitado por una herramienta, estamos frenando sus capacidades creativas ya que si este no ve la forma de representar lo que imagina está dando un paso atrás en su aprendizaje [3]; en cambio el alcance de una interfaz digital no se ve afectado por límites relacionados a dependencias físicas del mundo real, lo cual ofrece una mayor facilidad para dejar fluir la creatividad del niño [4].

Muchas veces el mundo físico nos ofrece formas de representar mundos imaginarios, pero el verdadero aprendizaje y recreación de la mente de un niño se ve aprovechado de mejor manera cuando recrea su mundo sin las ataduras de un entorno físico, como por ejemplo un cuarto con un escenario previamente levantado, bloques previamente creados para realizar estructuras, o plastilina con colores y cantidades limitados.

Las principales soluciones tecnológicas en forma de aplicativo han tenido buenos resultados con los niños en el área de potenciación de sus habilidades. Como ejemplo podemos mencionar:

- Where's My Water?
- Kids Numbers and Math
- Clan en RTVE
- Fruit Ninja
- Let's Go Rocket

Todas estas aplicaciones a pesar de haber tenido éxito entre los niños no se han percatado de un pequeño problema o consideración jamás contemplada, como es el aspecto colaborativo que podrían brindar para extender la utilidad de sus aplicativos hablando específicamente de la inclusión de los padres en este tipo de actividad, de tal forma que el padre pueda reforzar las habilidades del niño de manera colaborativa. Este vacío funcional fue vital considerarlo al momento de plantear una alternativa tecnológica que ayude a los padres con el problema presentado en este documento.

#### <span id="page-21-0"></span>**2.2. Investigación a los usuarios**

Para el correcto planteamiento y modelado de nuestra solución, fue necesario interactuar directamente con el grupo focal, en este caso, los padres a quienes va dirigida esta solución.

Se realizaron una serie de entrevistas no estructuradas para entender el comportamiento de los padres frente a esta problemática. Se entrevistaron 20 padres entre 22 y 50 años que llevan siendo padres por lo menos 3 años con hijos de diferentes edades ya que no solo queríamos recolectar información de cómo se desenvolvían actualmente, sino también de la experiencia de padres con hijos de edad ya avanzada. Puntualmente estábamos interesados en conocer ¿Con qué frecuencia los padres interactúan con sus hijos más allá de situaciones como ver televisión, compartir comidas y cuidados generales del niño?, ¿Juegan los padres con sus hijos y de qué forma lo hacen?, ¿De qué manera se integran en el desarrollo educativo de los niños?. Para esto hicimos preguntas tales como:

- ¿Cuánto tiempo dedica a sus hijos semanalmente?
- ¿Qué actividades son las comunes cuando pasa tiempo con sus hijos?
- ¿Cómo escoge qué actividades hacer o no cuando pasa tiempo con sus hijos?
- ¿Dedica tiempo a jugar con sus hijos?
	- o ¿Cómo juega con él?
	- o ¿Con qué frecuencia lo hace?
	- o ¿Existe algún motivo adicional por el que no lo haga o no dedique más tiempo a esta actividad?
- ¿Cómo ayuda a sus hijos a desarrollar sus habilidades?
	- o ¿Usa alguna herramienta para hacerlo?
	- o ¿Existe algún motivo por el que no lo haga?
- ¿De qué manera está presente la tecnología en la vida de su hijo?

Los resultados arrojados fueron los siguientes:

- I. En promedio los padres pasan de 2 a 3 horas diarias con sus hijos.
- II. Las actividades más comunes entre padres e hijos son ver televisión, comer juntos, jugar.
- III. 55% de los padres se preocupan en realizar actividades que sean de agrado para sus hijos.
- IV. 65% de los padres dice dedicar tiempo para jugar con sus hijos.
- V. 30% de los padres se integran realmente al juego con sus hijos, es decir forman parte de la dinámica del mismo aportando a este no sólo con su compañía sino también con ideas y participación activa del juego.
- VI. 70% de los padres no dedican más tiempo o no juegan con ellos debido a que no saben cómo hacerlo o la forma en que lo hacen no les estimula realmente a participar en ello.
- VII. 65% de los padres dedican las actividades educativas a centros más especializados como guarderías, escuelas, etc.
- VIII. 35% de los padres hacen uso de juguetes especializados como legos, ábacos, plastilinas, rompecabezas.
	- IX. Uno de los principales motivos por el que los padres no dedican tiempo a actividades educativas es porque consideran que esto lo hacen de mejor manera en lugares especializados mientras que ellos no sólo no saben cómo hacerlo de la manera correcta sino que no disponen de herramientas para hacerlo.
	- X. 100% de los padres aseguran que sus hijos están acostumbrados al uso de la tecnología sobre todo a la hora de jugar y ver televisión. Ya sea con el uso de aplicaciones móviles o haciendo uso de consolas especializadas.

#### <span id="page-23-1"></span><span id="page-23-0"></span>**2.3. Proceso de diseño**

#### **2.3.1. Guías de diseño**

Basados en la información recopilada mediante la interacción directa con el usuario y una profunda revisión de estudios anteriores que giran en torno a la problemática estudiada, se definieron 5 guías de diseño en las cuales se basó nuestra propuesta.

- Potenciación de creatividad en los niños: La literatura indica que es necesario estimular la creatividad a temprana edad para que el niño desde pequeño aprenda a pensar por sí mismo, aportando ideas para la resolución de un problema mayor, permitiéndole así expresarse mejor y a su vez aprender de sus propios errores.
- Recreación: La literatura y la investigación realizadas a los usuarios sostienen que para llamar la atención del niño, se le debe ofrecer algo llamativo que capte su atención, utilizando elementos que le resulten divertidos y desafiantes tal como lo es un juego.
- Colaboración: La investigación al usuario demuestra que promover el trabajo en equipo, con el fin de incluir al padre en la actividad que realiza el niño resultará en captar el interés del padre ya que se le ofrecerá una herramienta que lo involucre en su proceso de aprendizaje, y a su vez desarrollar su capacidad de trabajar con otros para llegar a una meta común.
- $\bullet$  Interrelación: La literatura sostiene que fortalecer la relación entre padre e hijo resultará no sólo en ubicar al padre como un miembro capaz de ayudar al niño, sino también en una mejor dinámica de juego y un aprendizaje fortalecido.
- Motivación: La investigación al usuario nos dice que si logramos motivar al padre a realizar actividades educativas mientras juega con su hijo, esto resultará en que este logre dedicar más tiempo

a las mismas y por tanto se posicione como una figura perenne en este proceso a largo plazo.

#### <span id="page-24-0"></span>**2.3.2. Generación de conceptos**

Una vez terminada la investigación y teniendo definidas las guías del diseño se exploraron algunas ideas antes de surgir el concepto final del cual hablamos en este documento. Entre las ideas exploradas podemos mencionar 2 conceptos los cuales no fueron escogidos por no cumplir con las necesidades del grupo objetivo con el cuál se trabajó, cabe mencionar que estos conceptos fueron presentados a los usuarios pero al no tener la aprobación de los mismos se generaron nuevos conceptos hasta tener un concepto más de su agrado con el cuál se empezó a trabajar.

El primer concepto explorado se conoció como Paint3D el cuál consistía en un aplicativo móvil que presentaba a los usuarios escenas en 3D predefinidas como paisajes o personajes animados y permitir que de manera colaborativa padre e hijo pinten los distintos objetos de la escena con herramientas similares a un pincel y un aerosol para dejar que los niños exploten su creatividad pintando su mundo a su gusto.

El segundo concepto explorado fue DrawingTogether que consistía en un aplicativo móvil que ofrecía una interfaz a manera de cuaderno de dibujo donde tanto padre como hijo podía dibujar en una especia de lienzo compartido y por tanto el cuadro final realizado iba a ser fruto del trabajo de ambas figuras.

El concepto finalmente aceptado fue "3DrawVolution", la cual propone una aplicación multi-display colaborativa que permite crear una escena en 3D haciendo uso de piezas que el usuario creará de acuerdo a su necesidad, con la peculiaridad que estas piezas se crearán a partir de trazos en 2D revolucionados.

Si vamos explorando las guías de diseño planteadas para describir el concepto que se quiso modelar de una manera más particular tenemos una propuesta que busca:

#### **Potenciar la creatividad**

Ofrecer al niño un entorno en 3D en el cual él puede crear cualquier cosa que se imagine haciendo uso de un dispositivo móvil, con el cual dibujará cualquier pieza que se le ocurra para usar en su mundo 3D y dar vida a cualquier escena que venga a su mente (Fig. 2.1).

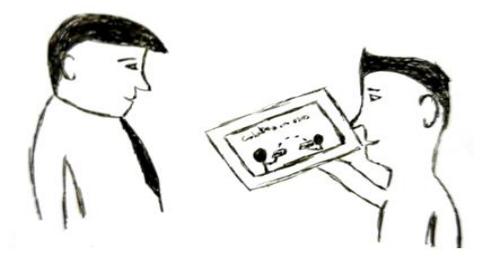

**Figura 2.1: Ofreciendo entorno 3D.**

#### **Recreación y Motivación**

Una de los principales objetivos del concepto explorado es potenciar la creatividad de los niños y basados en la revisión de literatura presentada, la mejor forma de hacerlo es mediante el juego.Es por esto que el aplicativo propuesto es presentado como un juego para crear escenarios en 3D en un mundo donde todo lo que se cree en él dependerá de la forma en vayamos inventando nuestras piezas, ya que éstas no serán previamente definidas, sino que el niño, con ayuda del padre, deberá ingeniarse cómo crearlas partiendo de trazos que dibujará para formar piezas en 3D gracias a la rotación de los mismos (Fig. 2.2).

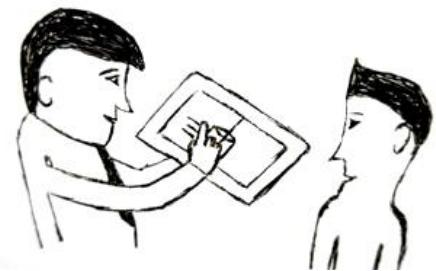

**Figura 2.2: Recrear dibujando.**

#### **Colaboración**

Uno de los principales problemas con los aplicativos actuales es el no proveer de opciones colaborativas que promuevan la participación de los padres en juegos para reforzar habilidades, razón por la cual el concepto desarrollado debe permitir a los padres jugar con sus hijos y esto se logrará permitiendo al padre ser un miembro más del equipo constructor de la escena 3D del niño, donde él no solo sea capaz de crear, sino también de guiar al niño y ayudarle a plasmar en su mundo todo aquello que quiera representar, convirtiéndose en una parte más del proceso creativo de su hijo(Fig. 2.3).

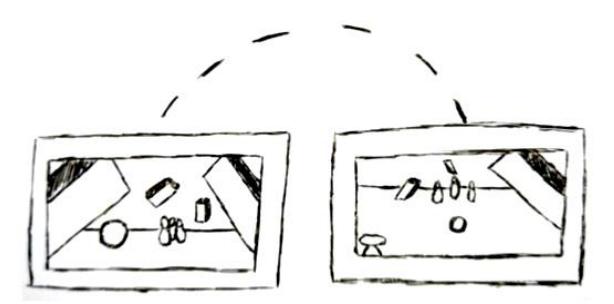

**Figura 2.3: Compartiendo mundo virtual.**

#### **Interrelación**

Una parte importante a considerar en el concepto es ayudar al padre a convertirse en una figura más representativa del proceso educativo del niño, por tanto el fortalecimiento del lazo entre ambos es indispensable en la propuesta.

Esto se planea conseguir de la mano de la colaboración, recreación y el reto de crear las piezas que conformarán el mundo sirviéndose de la ayuda del padre, de tal forma que se establezcan lazos a medida que ambos juegan y que una vez terminado pasará a ser un logro conseguido mediante el trabajo en equipo gracias a la guía y el apoyo del padre (Fig. 2.4).

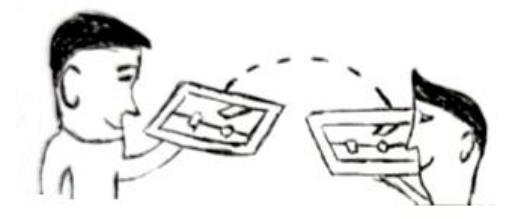

**Figura 2.4: Interacción mientras juegan.**

#### <span id="page-27-0"></span>**2.3.3. Formas de aplicar las guías de diseño**

Las principales acciones que el aplicativo permitiría realizar para cumplir con las guías de diseño mencionadas anteriormente son:

#### **Creación de figuras**

El proceso de crear las piezas debe ser lo suficientemente sencillo para que un niño pueda hacerlo, y a la vez desafiante para estimular su creatividad.

Es por esto que una de las primeras ideas para crear figuras, fue el utilizar una superficie táctil en la que se pueda dibujar con el dedo la silueta de la pieza que se quiera crear, y con un gesto esta rote y se genere un sólido tridimensional (Fig. 2.5).

Este proceso se mantuvo durante todo el desarrollo de la aplicación debido a su sencillez, fácil aprendizaje y efectividad.

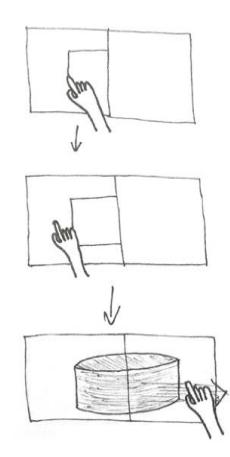

**Figura 2.5: Creación de figuras.**

También se tomó en consideración el poder crear figuras mediante extrusión, pero esto conllevaba varias consideraciones adicionales que debían tomarse, las cuales hacían el proceso de creación un poco más difícil.

Por ejemplo, el saber si se intentaba hacer una figura cerrada o no, para poder crear un techo y un piso en el caso de figuras cerradas, como un cubo.

Además del hecho de que es más difícil imaginar cómo lucirá la figura final a menos de que se incluyan controles para manejar la cámara y ver el objeto desde cualquier ángulo, con los respectivos gestos adicionales a aprender que dicho proceso implica.

#### **Borrar durante el proceso de creación**

Siguiendo un patrón similar al de creación, se ideó una forma de borrar lo que se hizo utilizando un gesto inverso al que se necesitó para la creación.

En este caso, una vez que se tiene el trazo o el sólido 3D en pantalla, deslizando hacia a la izquierda se regresa al paso anterior.

Es decir, si se tiene el sólido se vuelve al trazo (permitiéndonos además ver cómo se hizo el objeto), y si se tiene el trazo, al

deslizar hacia la izquierda el lienzo se limpia por completo para dibujar algo nuevo (Fig. 2.6).

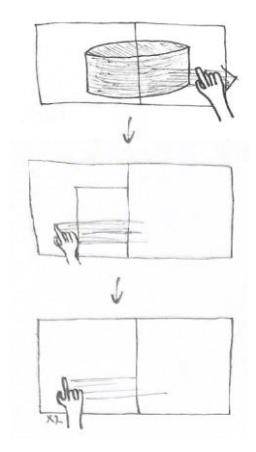

**Figura 2.6: Conversión en trazo y eliminación.**

#### **Escenario compartido**

Debido a que queremos fomentar el trabajo en equipo, ideamos un escenario compartido en donde se muestren todos los objetos creados por los distintos usuarios (Fig. 2.7). Dichos usuarios serían listados en una barra lateral con un color que los identifique.

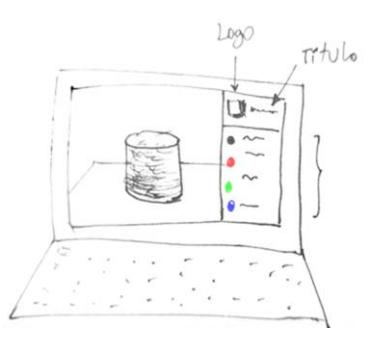

**Figura 2.7: Ofrecer escenario compartido.**

Para poder enviar los objetos al escenario compartido, una vez que se tenga más o menos el objeto deseado, decidimos usar el gesto de deslizar hacia arriba, mimetizando el acto de lanzar el objeto hacia la pantalla (Fig. 2.8). Así mismo se pensó en utilizar el efecto correspondiente de "caer" en el escenario.

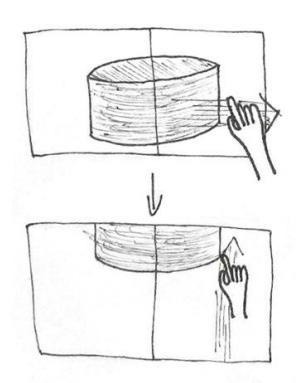

**Figura 2.8: Compartir figuras.**

#### **Galería**

Para poder interactuar con los objetos en pantalla, se tendrá una galería con miniaturas de todos los objetos con el fin de poder identificarlos (Fig. 2.9).

Además, se tendrán opciones para crear uno nuevo, duplicar uno existente o eliminar.

Adicionalmente, se tendrá la opción de mover, rotar y cambiar el tamaño tocando el objeto en cuestión.

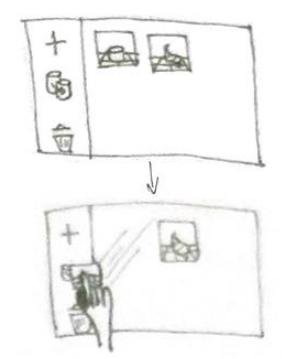

**Figura 2.9: Galería de objetos en escena.**

#### **Edición y movimiento de los objetos**

Una vez creado el objeto, se podrá cambiar su posición en el escenario compartido, además de poder rotarlo, cambiar su tamaño y su textura (Fig. 2.10).

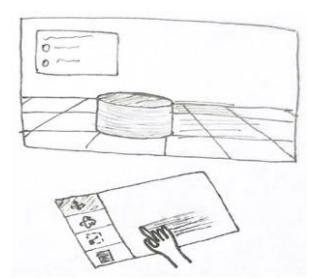

**Figura 2.10: Edición y manipulación de figuras.**

Todo esto mediante botones con íconos que identificarán la acción a realizar y gestos según corresponda (Fig. 2.11).

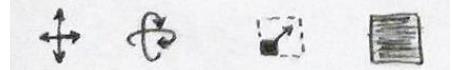

**Figura 2.11: Formas de editar figuras.**

#### <span id="page-31-0"></span>**2.4. Prototipado**

El proceso de evolución del producto final pasó por 3 sprints en los cuales a partir de pruebas realizadas con los potenciales usuarios provocaron ajustes en la solución necesarios para mejorar la experiencia del usuario con la solución propuesta y ajustarse más a las necesidades del mismo. Las pruebas se realizaron con 4 familias, es decir 4 padres e hijos y esta consistía en un ejercicio en que se presentaba un escenario en una foto y los usuarios debían representarlo en el mundo 3D presentado.

Con esto pudimos ver de primera mano cómo se desenvolvían los usuarios con la dinámica del juego y qué opinaban sobre el concepto con el que se planeó trabajar. De manera general las familias involucradas en estas pruebas aceptaron la dinámica de creación de figuras para armar la escena en 3D y no resultó complicado ni para el padre ni para el hijo la creación de las mismas, aunque les resultaba incómodo la modificación de éstas, ya que no les fue sencillo llevarla a cabo debido a que en las primeras pruebas fue necesario simular ciertas acciones mediante el uso de un teclado, pero se explicó que al final, serían realizadas haciendo uso del dispositivo móvil y lo evidenciaron en

las pruebas realizadas en el segundo y tercer sprint.

A continuación se detalla los cambios principales que se presentaron a lo largo de los sprints para describir mejor la evolución de nuestra solución en el proceso de desarrollo de la misma.

#### <span id="page-32-0"></span>**2.4.1. Cliente**

#### **Pantalla principal**

Durante el desarrollo de la aplicación, la pantalla principal, lo primero que ve el usuario al abrir la aplicación, ha sufrido diversos cambios, tanto estéticos como funcionales.

Desde versiones muy preliminares, se determinó que se debe poder conectar a distintos escenarios/servidores, tanto visibles (mediante una búsqueda) como ocultos (mediante IP directa), aunque no simultáneamente (Fig. 2.12).

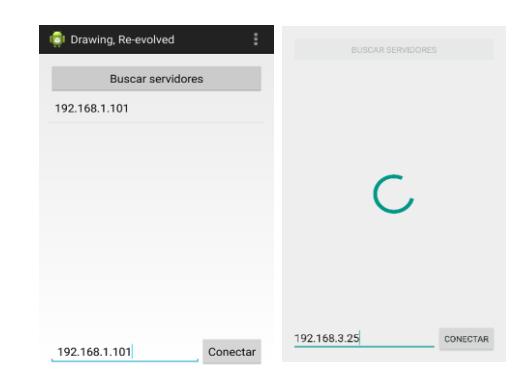

#### **Figura 2.12: Conexión a escenarios /servidores inicial.**

En versiones posteriores se introdujo una imagen como splash de la aplicación, de tal manera que se muestre apenas se ejecute y se quede en pantalla mientras se está cargando.

Esta imagen se usó también como nuevo fondo de la pantalla principal, para mantener la estética y evitar cambios bruscos de color.

Por último, la pantalla principal usa como fondo la imagen de splash como se mencionó anteriormente.

Además, debido a que en la mayoría de los casos sólo se tendría un servidor, se cambió el texto de "Buscar servidores" por "Conectar", e incluso se omitió el paso de tener que seleccionar un servidor si es que sólo se encontraba uno en la red, caso contrario, se pedirá seleccionar (Fig. 2.13).

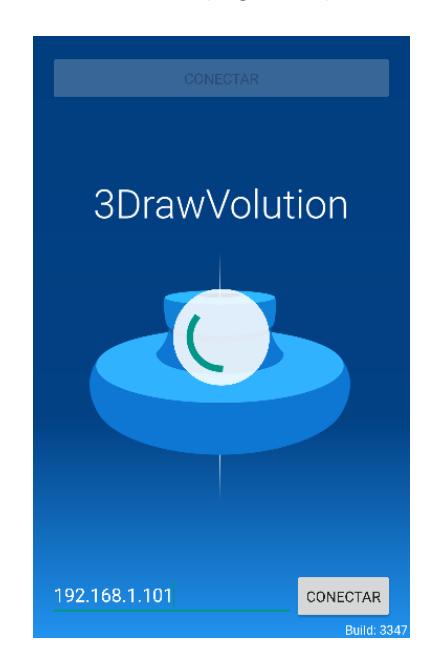

**Figura 2.13: Conexión a escenarios/servidores final.**

#### **Galería**

La galería es el lugar en donde se encuentran todos los objetos, desde allí se podrá decidir la posición, orientación y aspecto de cada objeto, independientemente de quién sea el creador, además de poder crear objetos nuevos (Fig. 2.14).

Para esto, se tiene un ícono para agregar y miniaturas de cada uno de los objetos en escena.

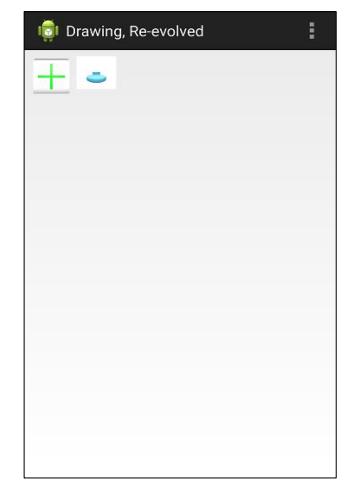

**Figura 2.14: Galería inicial.**

Posteriormente se agregaron los botones duplicar y eliminar, los cuales se activan mediante Drag&Drop de las miniaturas de los objetos sobre ellos (Fig. 2.15).

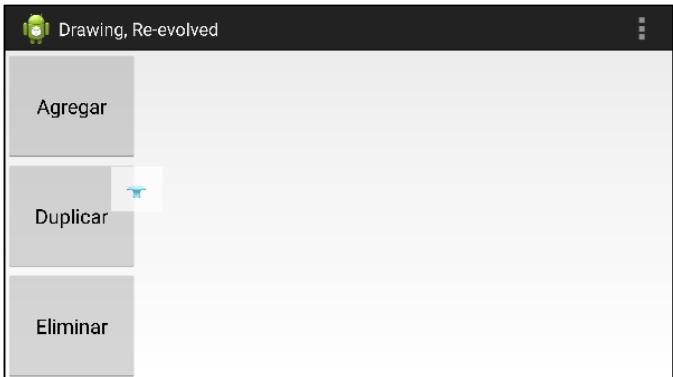

#### **Figura 2.15: Opciones de edición inicial.**

Algunas iteraciones después, se cambiaron los botones con texto por íconos, con el fin de crear una asociación más sencilla con las acciones que realizan (Fig. 2.16).

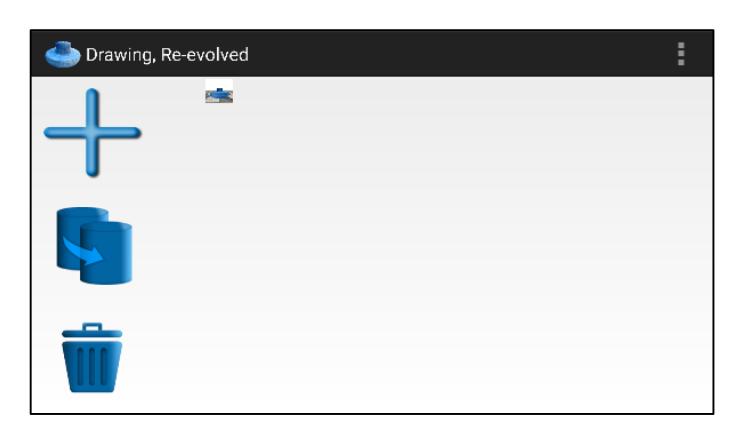

**Figura 2.16: Opciones y galería sprint 2 iteración.**

Luego de que se corrigió el fallo por el cual obligamos a la aplicación estar horizontalmente, se corrigió también la resolución de las miniaturas en base a la densidad de píxeles de la pantalla, dado que las miniaturas resultaban muy difíciles de distinguir.

Por otra parte, el botón de agregar se movió con el fin de seguir un estilo más cercano a Material Design (Fig. 2.17).

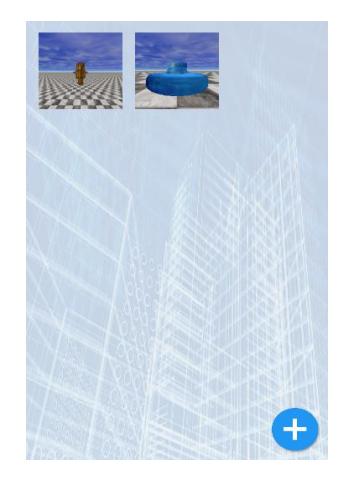

**Figura 2.17: Opciones y galería sprint 3 iteración.**

Debido a la retroalimentación de los usuarios, se cambió el estilo de las miniaturas, ya que la forma anterior daba a entender que eran escenas completas y no un solo objeto.

Adicionalmente se cambió el fondo para no tener cambios de color bruscos entre la pantalla inicial y la galería (Fig. 2.18).

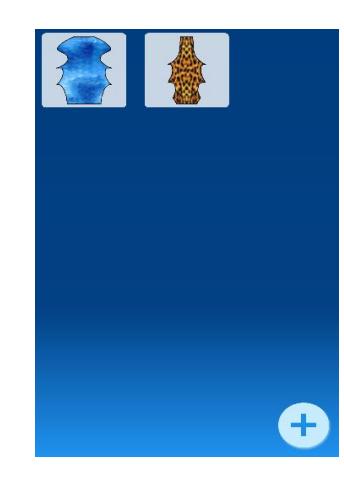

**Figura 2.18: Opciones de edición y galería final.**

#### **Dibujo y creación de nuevos objetos**

Al inicio, se colocó un lienzo en la aplicación en el cual sólo se podía dibujar en el lado izquierdo, y los objetos se mostraban en su forma alámbrica (Fig. 2.19).

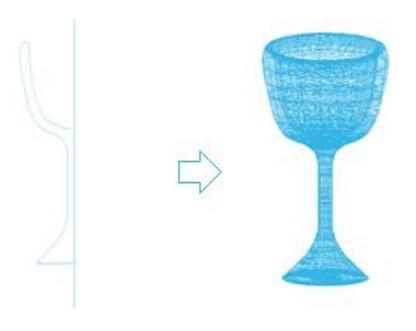

#### **Figura 2.19: Aspecto inicial de objetos.**

La forma alámbrica del objeto se mantuvo hasta que gracias a los usuarios, notamos que les resultaba complejo saber qué forma tendría el objeto finalmente en el servidor, por esta razón se lo actualizó para verse más como un objeto sólido (Fig. 2.20).

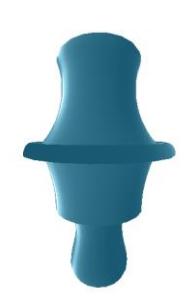

**Figura 2.20: Aspecto inicial de objetos.**

Otro de los problemas que se detectó por parte de los usuarios, es al presentar una pantalla vacía, no estaba claro qué debían hacer. Por esta razón se añadió una mano animada en forma de ayuda indicando las acciones que se pueden realizar (Fig. 2.21).

Adicionalmente, se habilitó el poder dibujar en ambos lados de la pantalla, debido a que no siempre iniciaban el dibujo desde el mismo lugar.

**Figura 2.21: Ayudas al momento de dibujar.**

Por último, para poder ver con mayor exactitud cómo quedará el objeto en el servidor, se añadieron las texturas al objeto que se tiene en pantalla, ya sea que se acabe de crear o se lo esté editando (Fig. 2.22).

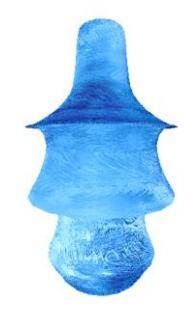

**Figura 2.22: Texturas en objetos creados.**

#### **Opciones de edición**

Al principio, con el fin de definir el protocolo se dividió la pantalla en 4 zonas, una para cada opción de edición (mover, rotar, escalar y aplicar texturas) (Fig. 2.23).

Esta pantalla no llegó nunca al usuario final, dado que era muy confuso y poco intuitivo.

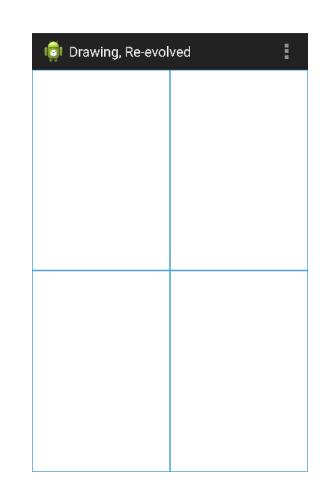

**Figura 2.23: Acciones de edición inicial.**

La primera versión destinada para el usuario, mostraba botones para entrar a las opciones de edición. Las 3 primeras mostraban una pantalla en blanco para ser usado como joystick, mientras que la opción de texturas muestra algo similar a la galería de objetos para poder escoger que textura se aplicará (Fig. 2.24).

|           | Drawing, Re-evolved         |              |                | ŧ         |
|-----------|-----------------------------|--------------|----------------|-----------|
| Trasladar | ÷.                          | DЧ.          | - 51           |           |
|           | $\mathcal{R}^{\mathcal{C}}$ | Þ            | X              | PA.       |
| Rotar     | W                           | اب<br>الأسما | -51            | x         |
|           | <b>A</b>                    | F.           | $\mathbf{X}_t$ | Pin.<br>M |
|           | ТA,<br><b>SK</b>            | L. J<br>ъ    | -51            |           |
| Escalar   |                             |              |                |           |
|           |                             |              |                |           |
| Texturas  |                             |              |                |           |

**Figura 2.24: Galería y botones de acción iniciales.**

En la versión final, las opciones de edición fueron reemplazadas por un pop-up que aparece al tocar alguno de los objetos de la galería (Fig. 2.25).

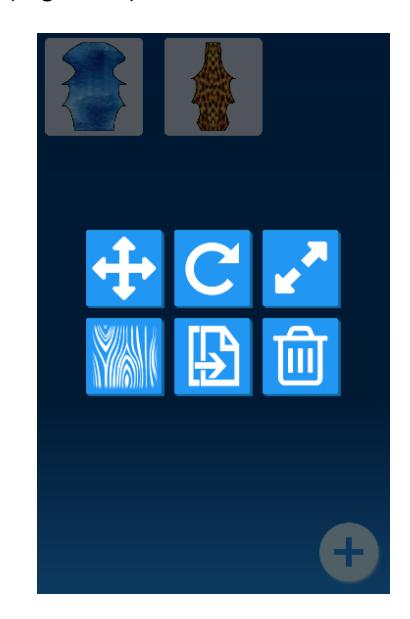

**Figura 2.25: Galería y opciones de acción finales.**

Por otra parte, la vista de edición en la versión final, fue reescrita de tal forma que ya no funcionara como un joystick, sino como un pad, permitiendo así cambios en tiempo real.

Además, se implementó una forma de darle retroalimentación al usuario, mostrándole en todo momento el estado final del objeto (Fig. 2.26).

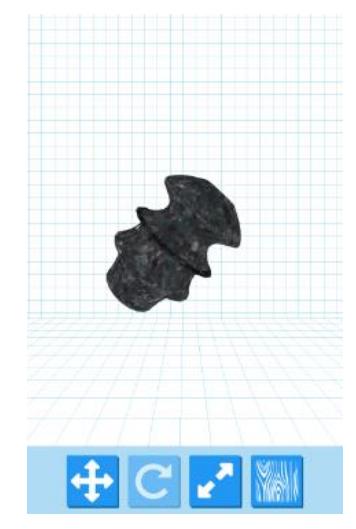

**Figura 2.26: Acciones de edición final.**

#### <span id="page-40-0"></span>**2.4.2. Servidor**

La presentación inicial del servidor, fue un prototipo que no llegó al usuario final, debido a que sólo se permitía un dispositivo y un objeto en pantalla a la vez (Fig. 2.27).

<span id="page-40-1"></span>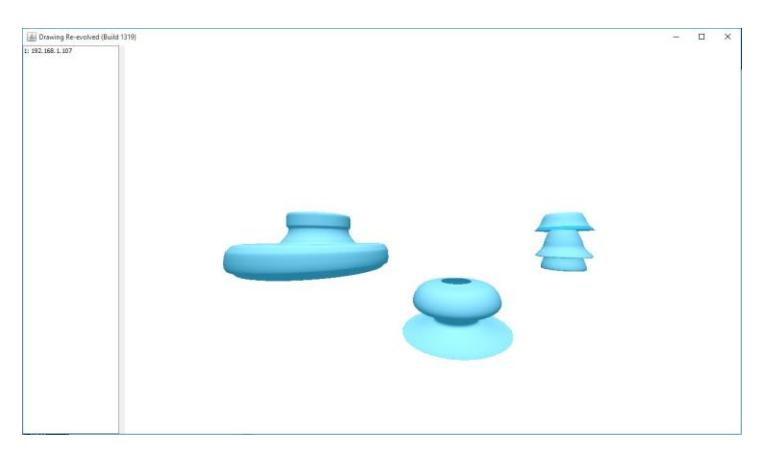

**Figura 2.27: Primera versión de aplicativo servidor.**

Posteriormente, mediante cambios en el protocolo de la aplicación, se añadió la posibilidad de tener varios clientes conectados a la vez y el poder añadir varios objetos y editarlos (Fig. 2.28).

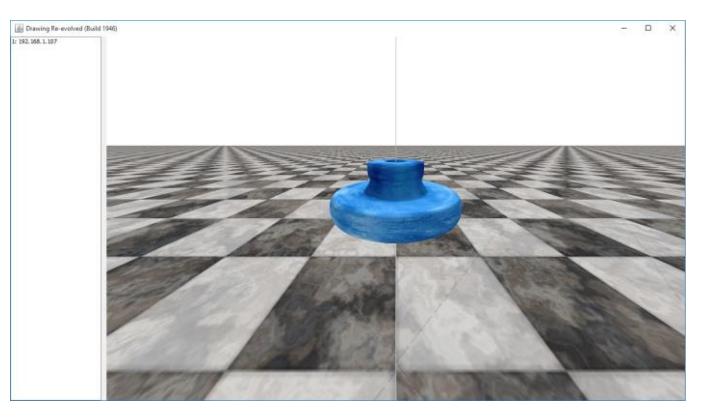

**Figura 2.28: Segunda versión de aplicativo servidor.**

<span id="page-41-0"></span>Se añadió un piso para poder tener una referencia más precisa del lugar en donde se encuentran los objetos, además de servir también como limitante para los mismos; es decir, que no puedan ir más debajo de él, lo cual le dio más realismo al efecto de caída del objeto al agregarlo a la escena (Fig. 2.29).

Por otra parte, se implementaron cambios para poder aplicar texturas a los objetos, dado que el mismo color celeste para todos se volvía monótono y poco atractivo visualmente.

<span id="page-41-1"></span>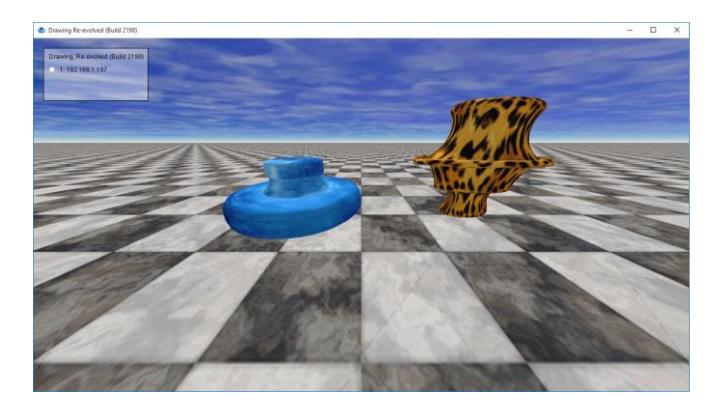

**Figura 2.29: Versión final de aplicativo servidor.**

Por último, en la versión final se añadió un cielo para dar más realismo al entorno y se añadieron cambios para poder tener movimiento, rotación, y escalamiento en tiempo real según los comandos del usuario.

Debido a que la barra lateral ocupaba mucho espacio del escenario con información poco valiosa, también se actualizó la composición de la interfaz, cambiando el listado de clientes por un cuadro menos intrusivo tanto en dimensión como en apariencia (fondo semitransparente).

#### <span id="page-42-0"></span>**2.5. Concepto final**

Nuestra propuesta final consta de dos partes: una aplicación servidor, y una aplicación cliente.

El servidor servirá como medio para sincronizar todos los clientes que se conectarán y a su vez para mostrar el escenario que éstos comparten (Fig. 2.30), de tal forma que todas las acciones realizadas en los clientes, se reflejen en una pantalla grande, facilitando así la colaboración entre padre e hijo.

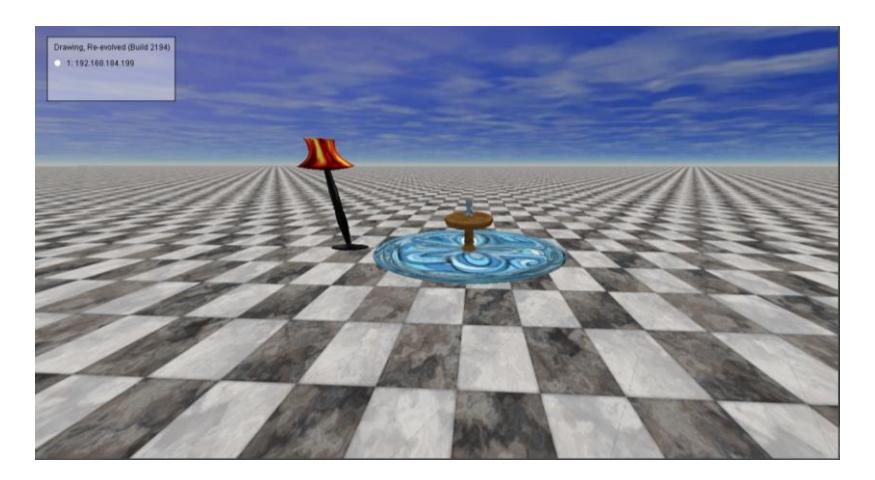

**Figura 2.30: Escenario compartido mostrándose en el servidor.**

<span id="page-42-1"></span>Por otro lado, la aplicación cliente se ejecutará en uno o más dispositivos móviles y éstas se conectarán al servidor (Fig. 2.31).

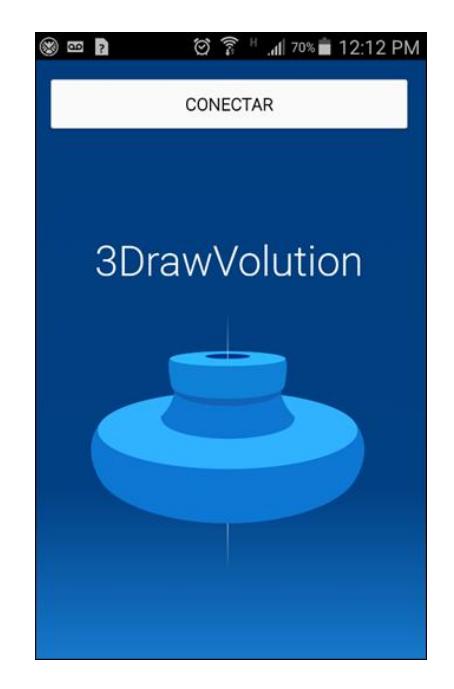

**Figura 2.31: Cliente móvil.**

<span id="page-43-0"></span>Desde la aplicación cliente se crearán todas las piezas mediante el dibujo de trazos y su posterior revolución para generar un objeto 3D (Fig. 2.32), permitiendo cierta libertad en cuanto a la forma para dar paso a la creatividad del niño, pero sin dejar de lado el pequeño desafío de tener que hacerlo de este modo para mejorar tanto el pensamiento espacial como la resolución de problemas, apoyándose en la guía brindada por el padre.

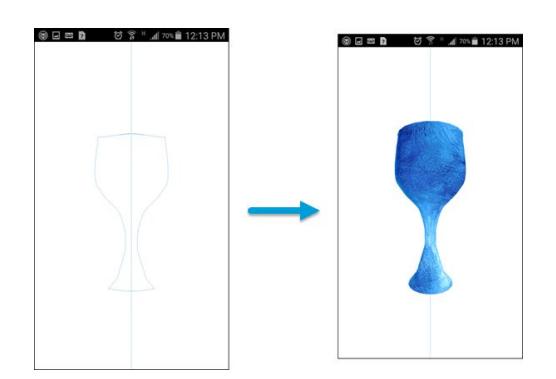

<span id="page-43-1"></span>**Figura 2.32: Creación de las piezas a partir de trazos.**

Posteriormente, esta figura podrá ser añadida al escenario compartido y se tendrán opciones en el cliente para modificar su forma (escalamiento, rotación, textura) (Fig. 2.33) y su posición, de tal forma que se tengan más grados de libertad.

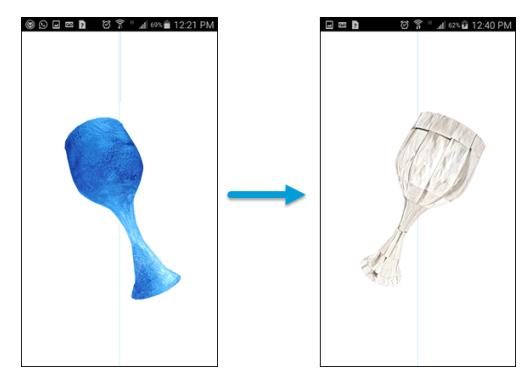

**Figura 2.33: Modificaciones del objeto creado.**

<span id="page-44-0"></span>La finalidad de tener un escenario compartido como ya se mencionó anteriormente, es el facilitar la colaboración y el poder generar formas compuestas usando otras más simples. Para esto, cada aplicación cliente cuenta también con una galería de todos los objetos que estén en escena (Fig. 2.34), para que cualquiera pueda modificarla, independientemente de quién las haya creado.

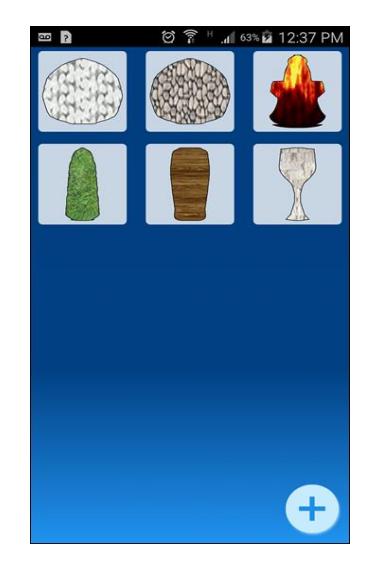

**Figura 2.34: Galería de objetos en escena.**

Al finalizar tendremos un escenario compuesto de tantas figuras como se deseen (Fig. 2.35), tan sencillo o tan complejo como se requiera.

<span id="page-45-0"></span>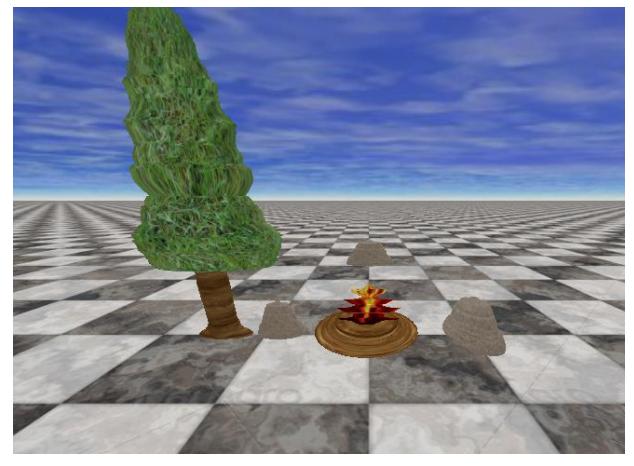

**Figura 2.35: Imagen final.**

## **CAPÍTULO 3**

### <span id="page-46-1"></span><span id="page-46-0"></span>**3. DISCUSIÓN Y CONCLUSIONES**

Para tener una idea del nivel de aceptación y aprobación de la solución se realizaron pruebas con 5 padres e hijos, la cual consistía en una típica sesión de juego en la que se presentaba un escenario a realizar y los usuarios lo recreaban con el aplicativo.

De este experimento se pudo apreciar claramente el sentido de asistencia y cooperación padre-hijo para la creación de la escena, así como también el interés por ambas partes por usar el aplicativo y sobre todo, el reto que este presentaba para poder recrear la escena lo más parecida posible. Aunque en la práctica lo más común es dejar que los usuarios sean quienes decidan qué van a crear para dar rienda suelta a su imaginación; fue necesario definir el experimento para poder analizar a todos en las mismas situaciones.

Los padres e hijos involucrados realizaron una evaluación a la solución donde ellos debieron calificar los siguientes aspectos:

- Facilidad de uso
- Recreación
- Objetividad
- Apariencia
- Dinámica padre e hijo

Esta calificación podía tener un valor entre 0 y 10 pero no era dictada por los niños y sus padres por separado, ya que resultaba un poco complicado explicarles los objetivos o significados de los aspectos a evaluar. Así que, esta fue escogida a manera de convenio entre el padre y su hijo ya que el padre sabía cómo explicar de mejor manera al niño cómo hacerlo y este iba a entender mejor la impresión del niño.

#### <span id="page-47-0"></span>**3.1. Análisis de resultados**

| <b>Objetivo</b>       | Calificación |  |
|-----------------------|--------------|--|
| Facilidad de Uso      | 8.5          |  |
| Recreación            | 8            |  |
| Objetividad           | 9            |  |
| Apariencia            | 8            |  |
| Dinámica padre e hijo | g            |  |

**Tabla 2. Evaluación por parte de usuarios**

<span id="page-47-1"></span>Los valores presentados en la tabla 2 son los valores promediados de las calificaciones emitidas por los usuarios con los que se realizaron las pruebas. No se establecieron calificaciones mínimas a obtener para definir el éxito de la solución frente a la problemática debido a que estos valores no reflejan de manera acertada si la propuesta en verdad va a marcar una diferencia, estos valores fueron censados con la finalidad de saber si los usuarios se sentían cómodos y motivados con la solución implementada.

De las pruebas realizadas y de los resultados obtenidos es importante señalar que el aplicativo parece no solo funcionar muy bien como una actividad entretenida que el padre y el niño pueden realizar mientras aprenden, sino que también se logró ofrecer una herramienta con la cual se puede explotar de muchas formas la creatividad de quienes lo usan.

Los valores más bajos obtenidos de la calificación de los usuarios fueron apariencia y recreación a lo cual estos sugirieron se podría aumentar un poco el tono infantil jugando con la combinación de colores de la interfaz y haciendo más personalizable el escenario 3D; incluyendo quizás figuras humanoides a manera de cartoons que les permitan simular la inclusión de personajes de su agrado.

Probablemente el punto más acertado fue el aspecto colaborativo que se ofrece a la hora de jugar a construir un escenario en 3D, ya que la participación de padre e hijo fluía sin problemas y lograban crear juntos todos los escenarios presentados en la prueba.

En cuanto a la facilidad de uso del aplicativo no fue una barrera que impidió a los usuarios entretenerse pero fue evidente en las pruebas y en las calificaciones que esta podría mejorarse ya que no resultó tener el nivel de intuitividad esperado e hizo falta una demostración a la hora de crear las piezas en 3D.

Se realizará un seguimiento con 2 de las familias con quienes se realizaron las pruebas, ya que la única forma de determinar el impacto de la propuesta dentro de la problemática planteada de manera más acertada, es a mediano o largo plazo.

#### <span id="page-48-0"></span>**3.2. Conclusiones**

- 1. Tanto padres como hijos se sintieron cómodos y satisfechos con la propuesta planteada.
- 2. El implementar el aplicativo como un juego tal como sugería la revisión de literatura fue la mejor forma de captar la atención de los niños.
- 3. El permitir crear la escena 3D sin nada previamente creado da una sensación completa de libertad a los niños independientemente de si siguen un modelo a crear o simplemente crean al azar,
- 4. El ser un juego multijugador le ofreció al padre una forma más de relacionarse con su hijo mediante la recreación.
- 5. No toma mucho tiempo a los padres y al niño crear una escena por tanto es un juego que no consumirá mucho del tiempo disponible del padre pero ofrecerá momentos de calidad con su hijo.

#### <span id="page-48-1"></span>**3.3. Trabajo futuro**

Se ha considerado mejorar la propuesta mediante:

La creación una red social en la cual los padres puedan compartir ideas o

guías de cómo crear ciertos objetos no tan triviales, para tener una mayor variedad de ideas y retos para sus hijos.

La implementación de poder guardar y compartir los escenarios a través de visitas 3D completas en la red social antes mencionada, o videos de 360º en otras redes sociales.

El uso de la cámara de los dispositivos para crear nuevas texturas basadas en objetos del mundo real.

Optimización de las estructuras 3D e implementación del servidor en la aplicación móvil para no depender de un computador.

La implementación de un motor de físicas para poder tener colisiones entre objetos, brindando así un mayor grado de interacción y nuevas posibilidades.

El poder crear salas privadas o públicas en un servidor público, de tal forma que no sea necesario estar en la misma red para poder participar.

#### <span id="page-49-0"></span>**3.4. Recomendaciones**

- 1. Permitir la personalización del fondo que se usará en la escena 3D.
- 2. Compartir creaciones en redes sociales.
- 3. Guardar sesiones de juego en caso de querer continuar la construcción de una escena en otro momento
- 4. Posibilidad de animar los objetos creados de forma que estos se mantengan en movimiento contante en la escena sin la necesidad de que se los manipule.

#### **BIBLIOGRAFÍA**

<span id="page-50-0"></span>[1] Jonna Häkkilä, Maaret Posti, Olli Koskenranta y Leena Ventä-Olkkonen, "Cocreating a Digital 3D City with Children". Finland: University of Oulu, 2013. Supporting

[2] Amon Millner, "Children as They Program to Make Physical and Virtual Objects Interact". Cambridge: Massachusetts Institute of Technology, 2008.

[3] Elisa Rubegni y Monica Landoni, "Things to Imagine With: Designing for the Child's Creativity". New York: Center for Human-Computer Interaction, Virginia Tech, 2015.

[4] Sharon Lynn Chu y Francis Quek, "Supporting Creativity in Designing Story Authoring Tools". En Proceedings of the 2014 conference on Interaction design and children, p. 329-332, 2014.

[5] Sharon Lynn Chu y Francis Quek, "Supporting Creativity in Designing Story Authoring Tools". En Proceedings of the 14th International Conference on Interaction Design and Children, p. 287-290, 2015.

[6] Thronis Kynigos y Foteini Moustaki. "Designing digital media for creative mathematical learning". En Proceedings of the 2014 conference on Interaction design and children, p. 309-312, 2014.

[7] Centro de Referencia Latinoamericano para la Educación Preescolar, (2000, Septiembre). La familia en el proceso educativo [online]. Disponible en:

http://www.campus-oei.org/celep/celep6.htm

[8] Departamento de Investigación de Michigan, (2011). Recursos para padres [online]. Disponible en:

http://www.michigan.gov/documents/mde/PE\_Toolkit\_Spanish\_Translation\_374814 7.pdf

[9] Playbright Team, (2013, Diciembre). Jugar es la mejor manera en que aprenden los niños [online]. Disponible en:

http://www.sde.ct.gov/sde/lib/sde/PDF/DEPS/Early/preschoolSE/B5\_Winter\_2013\_S panish.pdf

[10] Ana Carballal Pérez y Marta Serrano Acosta, (2014, Octubre). Cómo potenciar la imaginación de los niños [online]. Disponible en:

http://www.guiainfantil.com/articulos/educacion/motivacion/el-desarrollo-de-lacreatividad-de-los-ninos/

[11] Juguetes y Negocios, (2013, Noviembre). Padres no saben cómo jugar con hijos [online]. Disponible en:

http://juguetesynegocios.com/?Los\_padres\_no\_saben\_jugar\_con\_sus\_hijos&page= ampliada&id=924&\_s&\_page&utm\_medium=Email&utm\_source=Newsmaker&utm\_c ampaign=Newsmaker+-+newsletter-diciembre+-+06-12-2013

[12] Departamento de Métodos de Investigación y Diagnóstico en Educación, (2001, Febrero). Factores familiares vinculados al bajo rendimiento.

[13] Glitter (Abril, 2015)Los videojuegos: diversión para niños que también disfrutan los adultos. Disponible en:

http://noticieros.televisa.com/mundo/1504/videojuegos-diversion-ninos-tambiendisfrutan-adultos/

[14] Lepicnik-Vodopivec, J., & Samec, P. (2013). Uso de tecnologías en el entorno familiar en niños de cuatro años de Eslovenia. Comunicar: Revista Científica de Comunicación y Educación, 20(40), 119-126.